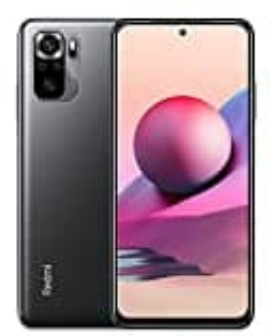

## **Xiaomi Redmi Note 10S**

## **Wortvorschläge bearbeiten**

## **Art der Vorschläge ändern**

Ihr könnt die Art der Vorschläge auswählen und z. B. das nächste Wort oder Emoji vorschlagen lassen.

- 1. Öffnet auf eurem Android-Smartphone oder -Tablet eine App, mit der ihr etwas eintippen könnt, z. B. Gmail oder Notizen. oder Notizen.<br>2. Tippt auf eine Stelle, an der ihr Text eingeben könnt.<br>3. Tippt oben auf der Tastatur auf "**Funktionsmenü öffnen"**.<br>4. Tippt auf das **Dreipunkt-Menü : > Einstellungen [?] > Textkorrektur**.<br>5. Wählt die gew
- 2. Tippt auf eine Stelle, an der ihr Text eingeben könnt.
- 3. Tippt oben auf der Tastatur auf "Funktionsmenü öffnen".
- 4. Tippt auf das Dreipunkt-Menü : > Einstellungen **?** > Textkorrektur.
-